# **Resolución de problemas de detección de reenvío bidireccional en Cisco IOS XE**

## **Contenido**

Introducción **Prerequisites Requirements** Componentes Utilizados Descripción general de BFD Modos de funcionamiento de BFD Solucionar problemas de BFD BFD descendente Flaps de Vecino BFD Inestabilidades del vecino debido a la pérdida de paquetes Inestabilidades del vecino debido a parámetros establecidos en demasiado bajos BFD no conmuta por error cuando el modo estricto no está configurado  $\hat{a} \in \infty$  Comandos show útiles $\hat{a} \in \mathbb{N}$ Mostrar detalles de vecino BFD Mostrar resumen de BFD Show BFD Drops Mostrar historial de vecinos BFD Información Relacionada

## **Introducción**

Este documento describe cómo resolver problemas con la detección de reenvío bidireccional (BFD) en Cisco IOS® XE.

## **Prerequisites**

### **Requirements**

No hay requisitos específicos para este documento.

### **Componentes Utilizados**

Este documento no se limita a una versión específica de software o de hardware.

La información que contiene este documento se creó a partir de los dispositivos en un ambiente de laboratorio específico. Todos los dispositivos que se utilizan en este documento se pusieron en funcionamiento con una configuración verificada (predeterminada). Si tiene una red en vivo, asegúrese de entender el posible impacto de cualquier comando.

## **Descripción general de BFD**

La detección de reenvío bidireccional (BFD) es un protocolo de detección diseñado para proporcionar tiempos de detección de fallos de ruta de avance rápido para todos los tipos de medios, encapsulaciones, topologías y protocolos de routing. Además de la detección de fallos de ruta de avance rápido, BFD proporciona un método de detección de fallos uniforme para los administradores de red. Debido a que el administrador de la red puede utilizar BFD para detectar fallas de trayectoria de reenvío a una velocidad uniforme, en lugar de las velocidades variables para los diferentes mecanismos hello del protocolo de ruteo, los perfiles y planes de red son más fáciles, y el tiempo de reconvergencia es consistente y predecible.

Un par de sistemas transmiten paquetes BFD periódicamente a través de cada trayectoria entre los dos sistemas, y si un sistema detiene la recepción de paquetes BFD durante el tiempo suficiente, se supone que algún componente de ese trayecto bidireccional particular al sistema vecino ha fallado. En algunas condiciones, los sistemas pueden negociar no enviar paquetes BFD periódicos para reducir la sobrecarga. Sin embargo, la reducción del número y la frecuencia de las actualizaciones puede afectar a la sensibilidad de BFD.

La imagen muestra el establecimiento de BFD en una red simple con dos routers configurados para OSPF y BFD. Cuando OSPF detecta un vecino (1), envía una solicitud al proceso BFD local para iniciar una sesión de vecino BFD con el router vecino OSPF (2). Se establece la sesión de vecino BFD con el router vecino OSPF (3). La misma progresión se utiliza con otros protocolos de ruteo cuando se habilita BFD.

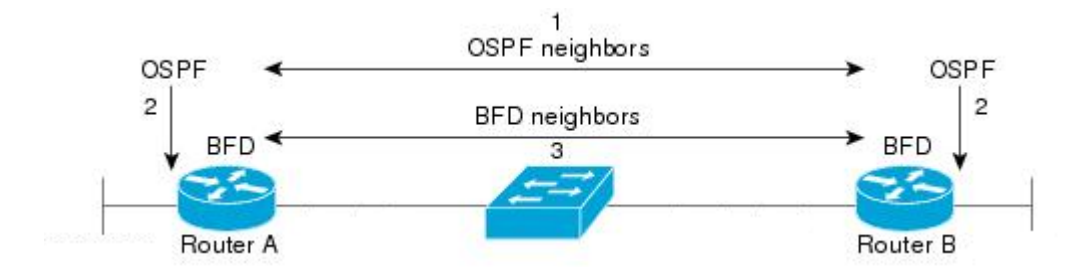

### **Modos de funcionamiento de BFD**

**BFD Echo Mode (Modo de eco BFD):** el modo de eco está activado de forma predeterminada y se ejecuta con BFD asincrónico. Se puede inhabilitar en un lado para ejecutarse con asimetría, o ejecutarse en ambos lados de un vecino. Los paquetes de eco son enviados por el motor de reenvío y reenviados de vuelta a lo largo de la misma trayectoria. Un paquete de eco se configura con una dirección de origen y de destino de la propia interfaz y un puerto UDP de destino de 3785. El vecino refleja el eco de vuelta al originador, lo que minimiza su carga de proceso del paquete y aumenta la posible sensibilidad de BFD. En general, los ecos no se reenvían al plano de control del vecino, para reducir los retrasos y la carga de la CPU.

**BFD Asynchronous Mode (Modo asíncrono BFD):** El modo asíncrono realiza un seguimiento de la disponibilidad del vecino mediante el intercambio de paquetes de control entre los dos vecinos, lo que requiere la configuración estática de BFD en ambos lados.

### **Solucionar problemas de BFD**

#### **BFD descendente**

Los mensajes de registro BFD down son cruciales para aislar una sesión inactiva. Hay varias causas diferentes que se pueden ver:

**DETECT TIMER EXPIRED -** El router ya no recibe tráfico keepalive BFD y agota el tiempo de espera.

**ECHO FAILURE** - El router ya no recibe sus ecos BFD del otro lado.

**RX DOWN** - El router recibe la notificación de su vecino de que se ha caído.

**RX ADMINDOWN**: se ha deshabilitado BFD en el dispositivo vecino.

\*Mar 31 19:35:51.809: %BFDFSM-6-BFD\_SESS\_DOWN: BFD-SYSLOG: BFD session ld:4111 handle:3,is going Down Re \*Mar 31 19:35:51.811: %BGP-5-NBR\_RESET: Neighbor 10.1.1.2 reset (BFD adjacency down) \*Mar 31 19:35:51.812: %BGP-5-ADJCHANGE: neighbor 10.1.1.2 Down BFD adjacency down \*Mar 31 19:35:51.813: %BGP\_SESSION-5-ADJCHANGE: neighbor 10.1.1.2 IPv4 Unicast topology base removed fro \*Mar 31 19:35:51.813: %BFD-6-BFD\_SESS\_DESTROYED: BFD-SYSLOG: bfd\_session\_destroyed, ld:4111 neigh proc \*Mar 31 19:36:33.377: %BFDFSM-6-BFD\_SESS\_DOWN: BFD-SYSLOG: BFD session ld:4113 handle:1,is going Down Re \*Mar 31 19:36:33.380: %BFD-6-BFD\_SESS\_DESTROYED: BFD-SYSLOG: bfd\_session\_destroyed, ld:4113 neigh proc \*Mar 31 19:36:33.381: %OSPF-5-ADJCHG: Process 1, Nbr 10.30.30.30 on GigabitEthernet3 from FULL to DOWN, \*Mar 31 19:35:59.483: %BFDFSM-6-BFD\_SESS\_DOWN: BFD-SYSLOG: BFD session ld:4110 handle:2,is going Down Re

\*Mar 31 19:36:02.220: %BFD-6-BFD\_SESS\_CREATED: BFD-SYSLOG: bfd\_session\_created, neigh 10.1.1.2 proc:BGP

Después de la confirmación de la razón por la que la sesión BFD es desmontada, y la direccionalidad del problema, puede comenzar a aislar las causas posibles:

- Fallo de medios unidireccional
- Cambios de configuración
- BFD bloqueado en el trayecto
- Fallos de CPU o reenvío en un dispositivo

#### **Flaps de Vecino BFD**

#### **Inestabilidades del vecino debido a la pérdida de paquetes**

Los flaps frecuentes de BFD a menudo pueden deberse a un link con pérdida de datos que causa la pérdida de paquetes de control de BFD o ecos. Si hay varias razones diferentes para la caída de la sesión, esto sería más indicativo de la pérdida de paquetes.

\*Apr 4 17:18:25.931: %BFDFSM-6-BFD SESS DOWN: BFD-SYSLOG: BFD session ld:4097 handle:1,is going Down Re \*Apr 4 17:18:25.933: %BGP-5-NBR\_RESET: Neighbor 10.1.1.2 reset (BFD adjacency down) \*Apr 4 17:18:25.934: %BGP-5-ADJCHANGE: neighbor 10.1.1.2 Down BFD adjacency down \*Apr 4 17:18:25.934: %BGP\_SESSION-5-ADJCHANGE: neighbor 10.1.1.2 IPv4 Unicast topology base removed from \*Apr 4 17:18:25.934: %BFD-6-BFD\_SESS\_DESTROYED: BFD-SYSLOG: bfd\_session\_destroyed, ld:4097 neigh proc \*Apr 4 17:18:27.828: %BFDFSM-6-BFD\_SESS\_UP: BFD-SYSLOG: BFD session ld:4097 handle:1 is going UP \*Apr 4 17:18:32.304: %BFD-6-BFD\_SESS\_CREATED: BFD-SYSLOG: bfd\_session\_created, neigh 10.1.1.2 proc:BGP \*Apr 4 17:18:32.304: %BGP-5-ADJCHANGE: neighbor 10.1.1.2 Up \*Apr 4 17:18:34.005: %BFDFSM-6-BFD\_SESS\_UP: BFD-SYSLOG: BFD session ld:4100 handle:1 is going UP \*Apr 4 17:18:34.418: %BFDFSM-6-BFD\_SESS\_DOWN: BFD-SYSLOG: BFD session ld:4100 handle:1,is going Down Re \*Apr 4 17:18:34.420: %BGP-5-NBR\_RESET: Neighbor 10.1.1.2 reset (BFD adjacency down) \*Apr 4 17:18:34.422: %BGP-5-ADJCHANGE: neighbor 10.1.1.2 Down BFD adjacency down \*Apr 4 17:18:34.422: %BGP SESSION-5-ADJCHANGE: neighbor 10.1.1.2 IPv4 Unicast topology base removed from \*Apr 4 17:18:34.422: %BFD-6-BFD\_SESS\_DESTROYED: BFD-SYSLOG: bfd\_session\_destroyed, ld:4100 neigh proc \*Apr 4 17:18:42.529: %BFD-6-BFD\_SESS\_CREATED: BFD-SYSLOG: bfd\_session\_created, neigh 10.1.1.2 proc:BGP \*Apr 4 17:18:42.529: %BGP-5-ADJCHANGE: neighbor 10.1.1.2 Up \*Apr 4 17:18:43.173: %BFDFSM-6-BFD\_SESS\_UP: BFD-SYSLOG: BFD session ld:4100 handle:1 is going UP

Para aislar la pérdida de paquetes, es útil tomar una captura de paquetes integrada de la interfaz involucrada. Los comandos básicos son:

#### **monitor capture <name> interface <interface> <in|out|both> monitor capture <name> match ipv4 protocol udp any any eq <3784|3785>**

También puede filtrar con una lista de acceso para hacer coincidir los paquetes de control BFD y de eco.

**config t ip access-list extended <ACLname> permit udp any any eq 3784 permit udp any any eq 3785 Finalizar monitor capture <name> interface <interface> <in|out|both> monitor capture <name> access-list <ACLname>**

En este ejemplo, las capturas en la interfaz entrante muestran que los paquetes de control BFD se reciben consistentemente, pero los ecos son intermitentes. De las marcas de tiempo de 5 segundos a 15 segundos, no hay paquetes de eco para el sistema local 10.1.1.1 visto devuelto. Esto indicaría que hay una pérdida del router BFD hacia su vecino.

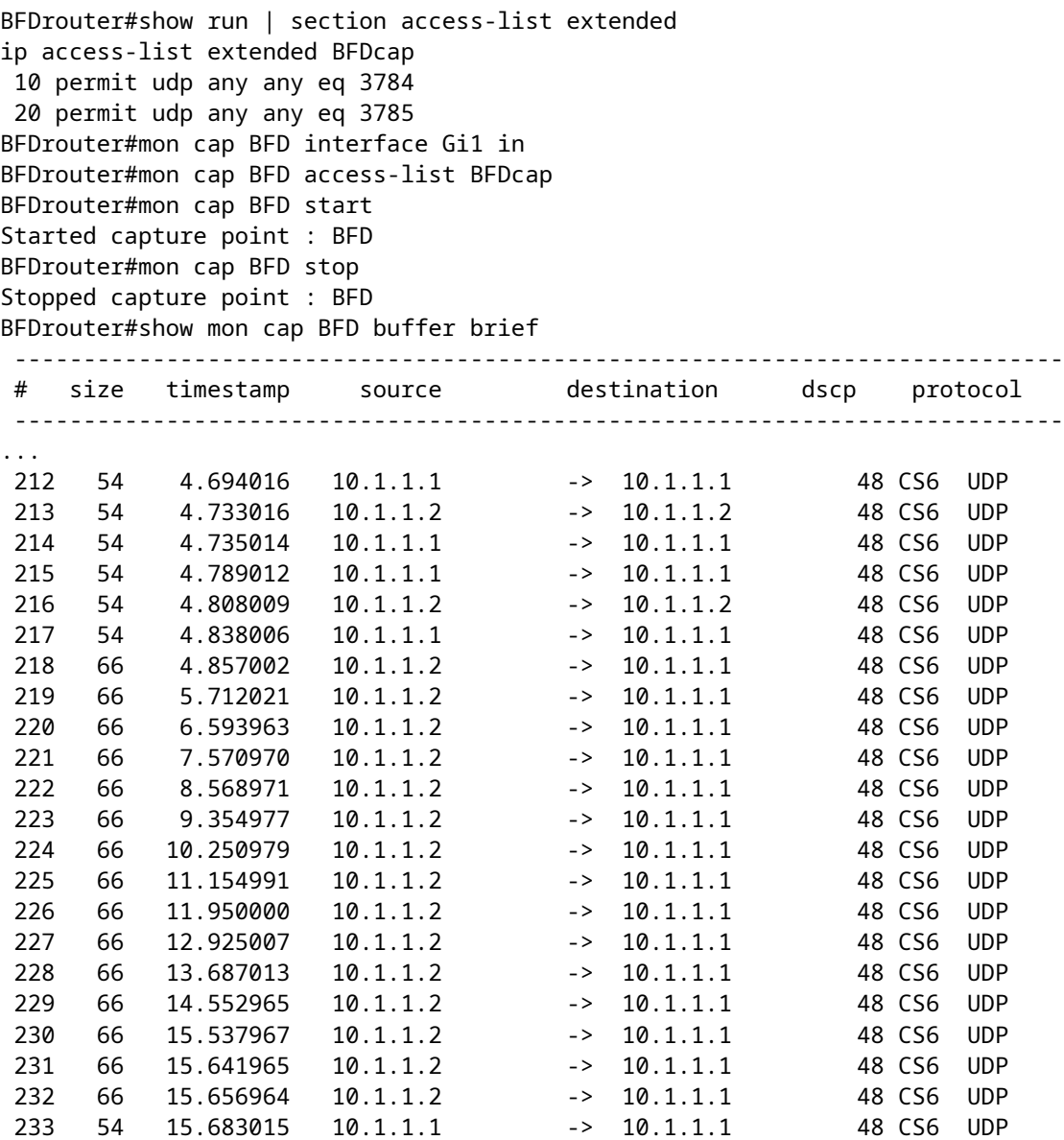

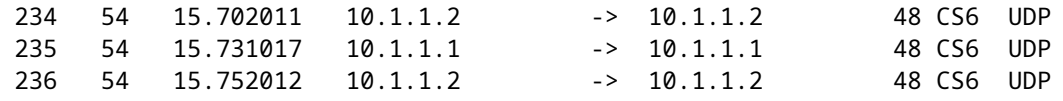

#### **Inestabilidades del vecino debido a parámetros establecidos en demasiado bajos**

En links de menor velocidad, es importante tener en cuenta los parámetros BFD apropiados. El intervalo y los valores mínimos de recepción se establecen en milisegundos. Si la demora entre vecinos está en estos valores o cerca de ellos, las demoras normales causadas por las condiciones del tráfico disparan las inestabilidad BFD. Por ejemplo, si la demora normal de extremo a extremo entre vecinos es de 100 ms y el intervalo BFD se establece en el mínimo de 50 ms con un multiplicador de 3, un solo paquete BFD perdido activaría un evento de caída de vecino, ya que los dos siguientes aún están en tránsito.

Puede validar el retraso al vecino mediante un simple ping entre las dos direcciones IP vecinas.

Además, los temporizadores mínimos admitidos varían según la plataforma y deben confirmarse antes de la configuración de BFD.

#### **BFD no conmuta por error cuando el modo estricto no está configurado**

Es importante tener en cuenta que cuando el modo estricto BFD no está habilitado, la ausencia de una sesión BFD no impide el establecimiento del protocolo de ruteo asociado.

Esto puede permitir la reconvergencia en escenarios no deseados. En el ejemplo, BFD desconecta exitosamente BGP, pero debido a que la comunicación TCP sigue siendo exitosa, el vecino vuelve a activarse.

\*Mar 31 18:53:08.997: %BFDFSM-6-BFD\_SESS\_DOWN: BFD-SYSLOG: BFD session ld:4097 handle:1,is going Down Re \*Mar 31 18:53:08.999: %BGP-5-NBR\_RESET: Neighbor 10.1.1.1 reset (BFD adjacency down) \*Mar 31 18:53:09.000: %BGP-5-ADJCHANGE: neighbor 10.1.1.1 Down BFD adjacency down \*Mar 31 18:53:09.000: %BGP\_SESSION-5-ADJCHANGE: neighbor 10.1.1.1 IPv4 Unicast topology base removed fro BGPpeer# \*Mar 31 18:53:09.000: %BFD-6-BFD\_SESS\_DESTROYED: BFD-SYSLOG: bfd\_session\_destroyed, ld:4097 neigh proc \*Mar 31 18:53:10.044: %SYS-5-CONFIG\_I: Configured from console by console BGPpeer# \*Mar 31 18:53:15.245: %BFD-6-BFD\_SESS\_CREATED: BFD-SYSLOG: bfd\_session\_created, neigh 10.1.1.1 proc:BGP \*Mar 31 18:53:15.245: %BGP-5-ADJCHANGE: neighbor 10.1.1.1 Up BGPpeer#show bfd neighbor

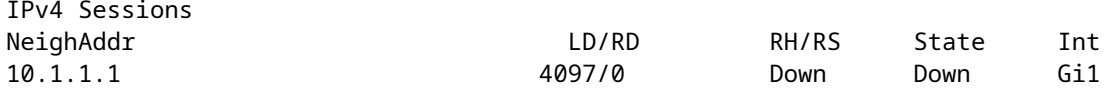

Debido a que BGP está activo antes de la vecindad BFD, la red vuelve a converger. Si BFD permanece inactiva, la única manera de que el vecino se desactive es cuando caduca el temporizador de espera de dos minutos, lo que retrasa la conmutación por fallas.

\*Mar 31 18:59:01.539: %BGP-3-NOTIFICATION: sent to neighbor 10.1.1.1 4/0 (hold time expired) 0 bytes \*Mar 31 18:59:01.540: %BGP-5-NBR\_RESET: Neighbor 10.1.1.1 reset (BGP Notification sent) \*Mar 31 18:59:01.541: %BGP-5-ADJCHANGE: neighbor 10.1.1.1 Down BGP Notification sent

\*Mar 31 18:59:01.541: %BGP\_SESSION-5-ADJCHANGE: neighbor 10.1.1.1 IPv4 Unicast topology base removed fro \*Mar 31 18:59:01.541: %BFD-6-BFD\_SESS\_DESTROYED: BFD-SYSLOG: bfd\_session\_destroyed, ld:4097 neigh proc

#### â€~Comandos show útilesâ€<sup>™</sup>

#### **Mostrar detalles de vecino BFD**

Este comando proporciona detalles de los vecinos BFD configurados como se describe a continuación. Esto incluye todos los vecinos independientes del estado actual.

BFDrouter#show bfd neighbor details

IPv4 Sessions NeighAddr LD/RD RH/RS State Int 10.1.1.2 4104/4097 Up Up Gi1 Session state is UP and using echo function with 50 ms interval. Session Host: Software OurAddr: 10.1.1.1 Handle: 3 Local Diag: 0, Demand mode: 0, Poll bit: 0 MinTxInt: 1000000, MinRxInt: 1000000, Multiplier: 3 Received MinRxInt: 1000000, Received Multiplier: 3 Holddown (hits): 0(0), Hello (hits): 1000(36) Rx Count: 38, Rx Interval (ms) min/max/avg: 2/1001/827 last: 493 ms ago Tx Count: 39, Tx Interval (ms) min/max/avg: 4/988/809 last: 402 ms ago Echo Rx Count: 534, Echo Rx Interval (ms) min/max/avg: 23/68/45 last: 26 ms ago Echo Tx Count: 534, Echo Tx Interval (ms) min/max/avg: 39/63/45 last: 27 ms ago Elapsed time watermarks: 0 0 (last: 0) Registered protocols: BGP CEF Uptime: 00:00:24 Last packet: Version: 1 - Diagnostic: 0 State bit: Up  $-$  Demand bit: 0 Poll bit: 0 - Final bit: 0 C bit: 0 Multiplier: 3 - Length: 24 My Discr.: 4097 - Your Discr.: 4104 Min tx interval: 1000000 - Min rx interval: 1000000 Min Echo interval: 50000 IPv4 Sessions NeighAddr LD/RD RH/RS State Int 10.2.2.2 4102/4097 Up Up Gi2 Session state is UP and using echo function with 50 ms interval. Session Host: Software OurAddr: 10.2.2.1 Handle: 2 Local Diag: 0, Demand mode: 0, Poll bit: 0 MinTxInt: 1000000, MinRxInt: 1000000, Multiplier: 3 Received MinRxInt: 1000000, Received Multiplier: 3 Holddown (hits): 0(0), Hello (hits): 1000(2637) Rx Count: 2639, Rx Interval (ms) min/max/avg: 3/1012/879 last: 10 ms ago Tx Count: 2639, Tx Interval (ms) min/max/avg: 2/1006/879 last: 683 ms ago Echo Rx Count: 51504, Echo Rx Interval (ms) min/max/avg: 1/98/45 last: 32 ms ago Echo Tx Count: 51504, Echo Tx Interval (ms) min/max/avg: 39/98/45 last: 34 ms ago Elapsed time watermarks: 0 0 (last: 0) Registered protocols: EIGRP CEF Uptime: 00:38:37

Last packet: Version: 1 Version: 1 - Diagnostic: 0<br>State bit: Up - Demand bit: 0 Poll bit: 0 - Final bit: 0 C bit: 0 Multiplier: 3 - Length: 24 My Discr.: 4097 - Your Discr.: 4102 Min tx interval: 1000000 - Min rx interval: 1000000 Min Echo interval: 50000 IPv4 Sessions NeighAddr LD/RD RH/RS State Int 10.3.3.2 4100/4097 Up Up Gi3 Session state is UP and using echo function with 50 ms interval. Session Host: Software OurAddr: 10.3.3.1 Handle: 1 Local Diag: 0, Demand mode: 0, Poll bit: 0 MinTxInt: 1000000, MinRxInt: 1000000, Multiplier: 3 Received MinRxInt: 1000000, Received Multiplier: 3 Holddown (hits): 0(0), Hello (hits): 1000(10120) Rx Count: 10137, Rx Interval (ms) min/max/avg: 1/2761/878 last: 816 ms ago Tx Count: 10136, Tx Interval (ms) min/max/avg: 1/2645/877 last: 904 ms ago Echo Rx Count: 197745, Echo Rx Interval (ms) min/max/avg: 1/4126/45 last: 15 ms ago Echo Tx Count: 197745, Echo Tx Interval (ms) min/max/avg: 39/4227/45 last: 16 ms ago Elapsed time watermarks: 0 0 (last: 0) Registered protocols: CEF OSPF Uptime: 00:38:39 Last packet: Version: 1 - Diagnostic: 0 State bit: Up - Demand bit: 0 Poll bit: 0 - Final bit: 0 C bit: 0 Multiplier: 3<br>My Discr.: 4097<br>Mi - Length: 24<br>- Your Discr.: 4100 Min tx interval: 1000000 - Min rx interval: 1000000 Min Echo interval: 50000

#### **Campos Llave:**

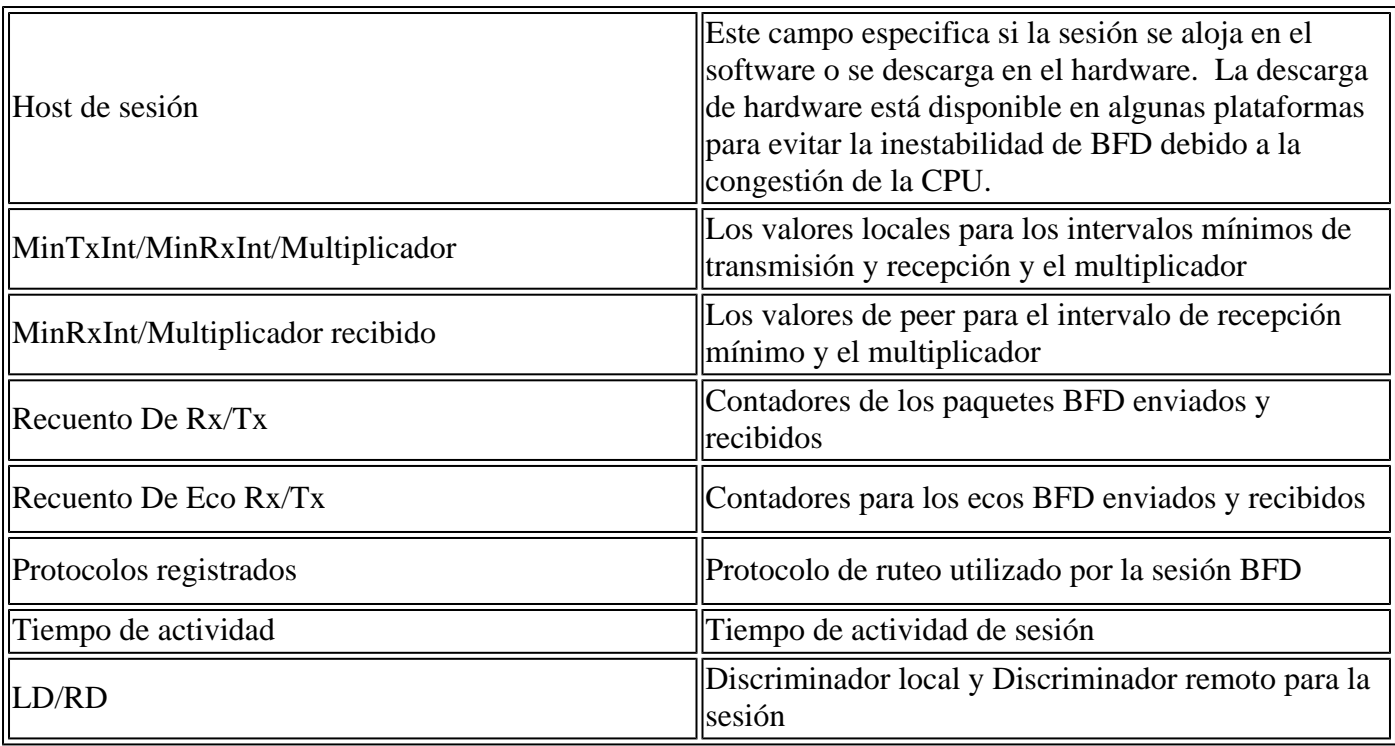

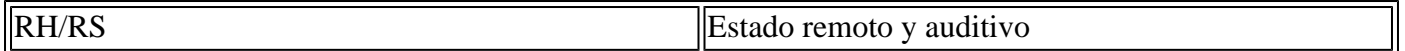

#### **Mostrar resumen de BFD**

El comando **show bfd summary** proporciona varias salidas rápidas de los protocolos de cliente activos, sesiones de protocolo IP o sesiones BFD alojadas por hardware frente a sesiones BFD alojadas por software. Esta información es útil cuando la salida de los detalles completos es larga y difícil de manejar.

BFDrouter#show bfd summary client

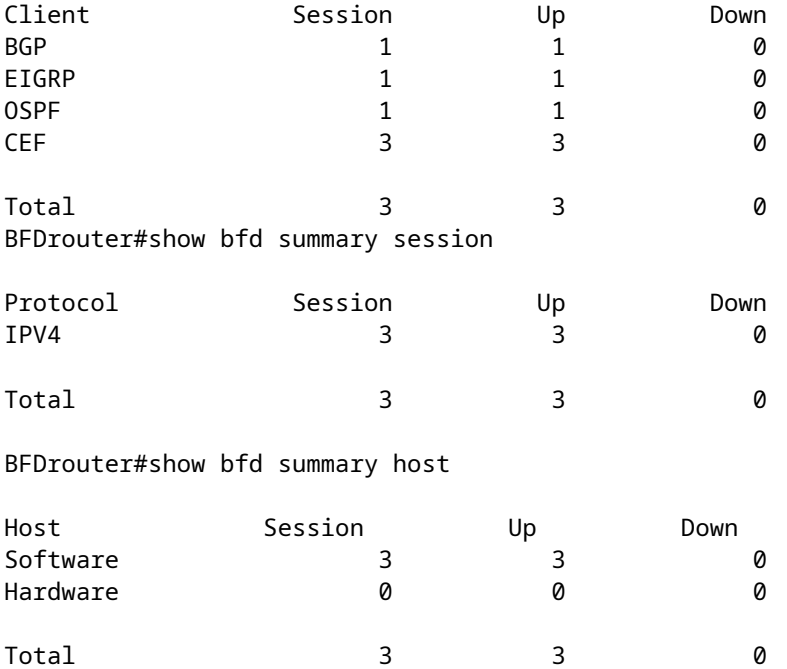

#### **Show BFD Drops**

Este comando muestra los paquetes BFD descartados en el dispositivo local y el motivo. Si se incrementan las caídas locales, esto puede hacer que las sesiones flap.

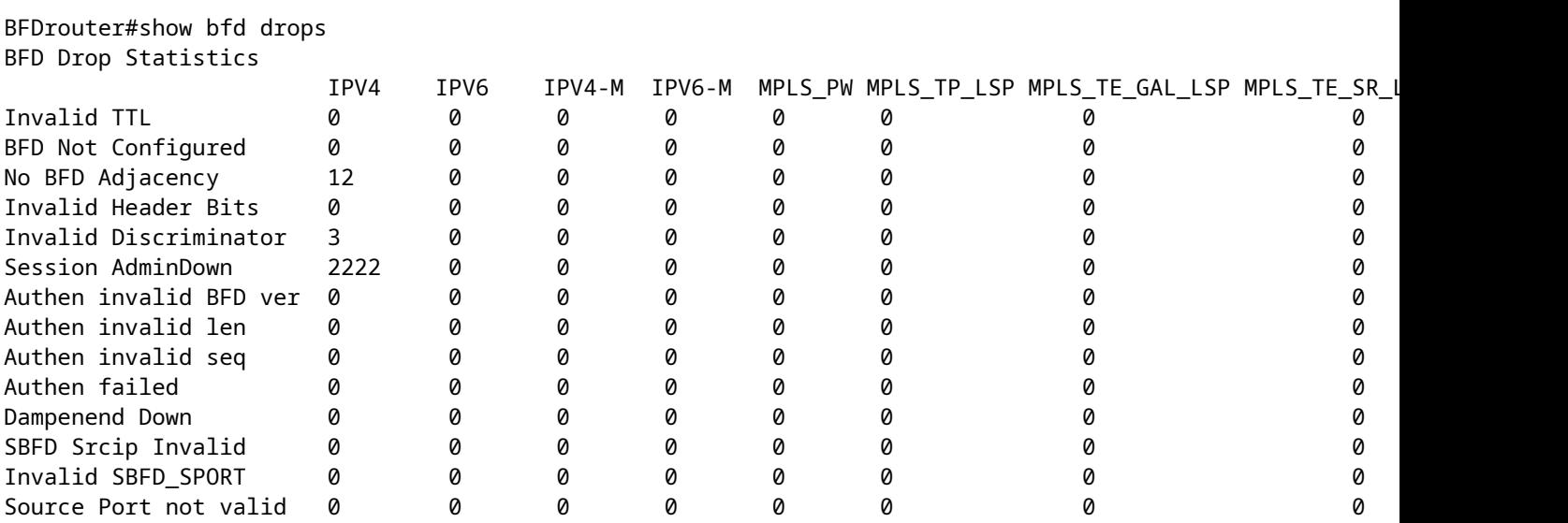

#### **Mostrar historial de vecinos BFD**

Este comando muestra los registros BFD recientes para cada vecino, junto con su estado actual.

BFDrouter# show bfd neighbors history

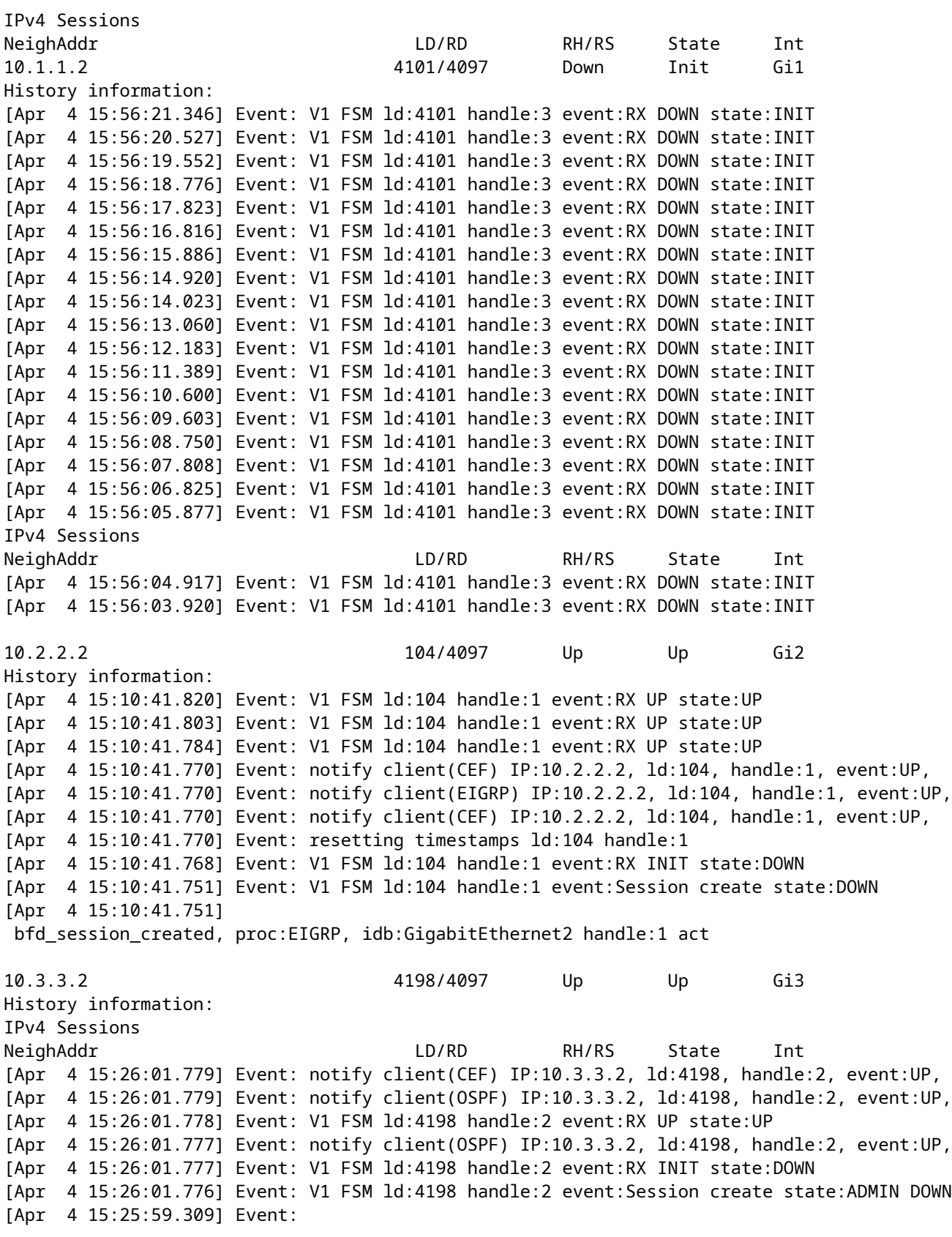

 bfd\_session\_destroyed, proc:CEF, handle:2 act [Apr 4 15:25:59.309] Event: V1 FSM ld:4198 handle:2 event:Session delete state:UP [Apr 4 15:25:59.308] Event: bfd\_session\_destroyed, proc:OSPF, handle:2 act [Apr 4 15:22:48.912] Event: V1 FSM ld:4198 handle:2 event:RX UP state:UP [Apr 4 15:22:48.911] Event: notify client(CEF) IP:10.3.3.2, ld:4198, handle:2, event:UP, [Apr 4 15:22:48.911] Event: notify client(OSPF) IP:10.3.3.2, ld:4198, handle:2, event:UP, [Apr 4 15:22:48.911] Event: notify client(CEF) IP:10.3.3.2, ld:4198, handle:2, event:UP, IPv4 Sessions NeighAddr LD/RD RH/RS State Int [Apr 4 15:22:48.911] Event: V1 FSM ld:4198 handle:2 event:RX INIT state:DOWN [Apr 4 15:22:48.910] Event: V1 FSM ld:4198 handle:2 event:Session create state:DOWN [Apr 4 15:22:48.909] bfd\_session\_created, proc:OSPF, idb:GigabitEthernet3 handle:2 act

### **Información Relacionada**

[Referencia de BFD de Cisco IOS](https://www.cisco.com/en/US/docs/ios/12_4t/ip_route/configuration/guide/t_bfd.html)

[Guía de Configuración de BFD, Cisco IOS XE 17.x](/content/en/us/td/docs/routers/ios/config/17-x/ip-routing/b-ip-routing/m_irb-bi-fwd-det-0-1.html)

[IETF RFC 5880 para BFD](https://datatracker.ietf.org/doc/rfc5880/)

#### Acerca de esta traducción

Cisco ha traducido este documento combinando la traducción automática y los recursos humanos a fin de ofrecer a nuestros usuarios en todo el mundo contenido en su propio idioma.

Tenga en cuenta que incluso la mejor traducción automática podría no ser tan precisa como la proporcionada por un traductor profesional.

Cisco Systems, Inc. no asume ninguna responsabilidad por la precisión de estas traducciones y recomienda remitirse siempre al documento original escrito en inglés (insertar vínculo URL).